#### Welcome to Lynda.com

Lynda.com is an online library of training videos taught by industry experts to help you learn the latest software, creative, and business skills.

Lynda.com allows you to learn what you want, when you want, all at your own pace!

New courses are added every week. You can learn something new today!

#### Getting Started

Go to **www.Lynda.com.** Click Sign in (top right of page). Click Sign in with your organization portal. Type our organization URL: **georginalibrary.ca**.

You will always be asked to verify your library membership by entering your 14-digit library card number and your library PIN (if you do not know your library PIN, please contact us).

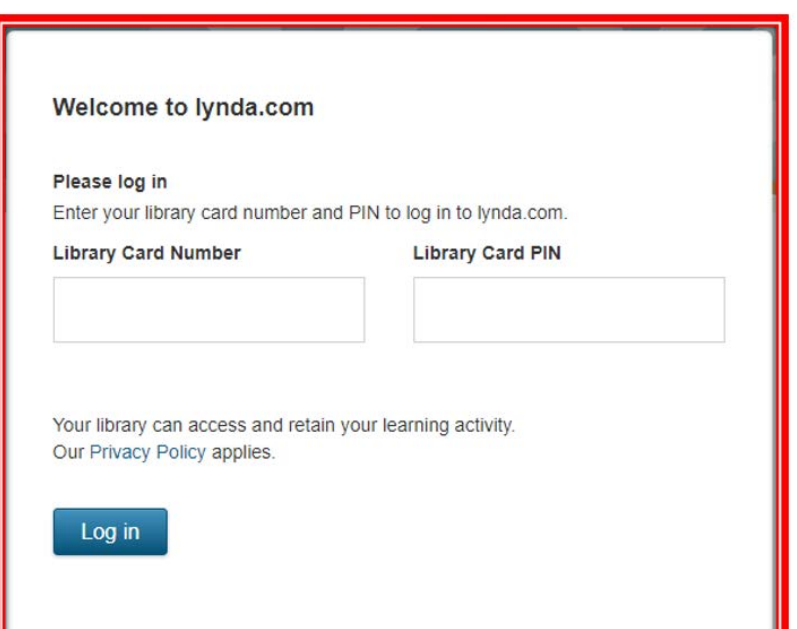

#### Using Lynda.com

Create your new Lynda.com profile by entering your email address and creating a password. My Profile will help you track your progress in a chosen course, create playlists, and receive recommended Learning Paths based on your interests.

Sign up for news and email options to receive course recommendations and tips to keep your learning on track, and alerts when new courses and other learning content is published.

#### **TAKE LYNDA ON THE GO**

1. Install the Lynda app from the App Store/Google Play Store.

2. Select "Already a member?" Click the "Organization" tab.

3. Scroll down to the web portal login, and enter **georginalibrary.ca** and login.

4. Enter your library card number and library PIN.

## About the Courses

Lynda.com<sup>®</sup> Organization For those associated with an Forgot Passwon Enter your organization's URL to log in Not sure how to Sign In? IP Site License gin for accounts without usernar

Lynda.com offers over 6,000 courses broken down into "bite-sized" pieces to allow you to learn at your own pace and fit learning into your busy schedule! So while a complete course might be 4 hours, it is made up of individual videos lasting 1 to 10 minutes.

Choose from in-depth software training, learn about up-andcoming technology trends, techniques for creative pros, develop critical business skills, and watch inspirational documentaries.

#### Finding Courses

You can locate courses by browsing the LIBRARY for courses or by using the SEARCH box.

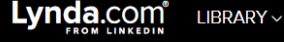

Search for the software or skills you want to lear

 $\alpha$ 

## Creating Playlists

Playlists help you organize and remember which courses you are watching or want to watch.

#### To create a new playlist:

- 1. Sign in to Lynda.com
- 2. Hover over your name (top right of page) and click PLAYLISTS
- 3. Click CREATE NEW PLAYLIST
- 4. Name your playlist and add description if desired
- 5. Click CREATE

#### Add courses to your playlists:

- 1. Locate a course you want to add
- 2. Click on the  $+$  icon below the title of the course
- 3. Select the playlist you wish to add it to.

## Getting Help

If you are having difficulties using Lynda.com, please call us at 905-476-5762 for support or go to the Lynda.com page at **www.georginalibrary.ca**

## Online Training Courses

# Lynda.com<sup>®</sup>

Another awesome eResource brought to you by Georgina Public Library

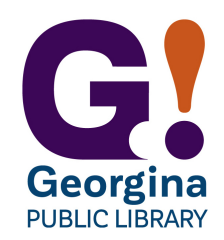